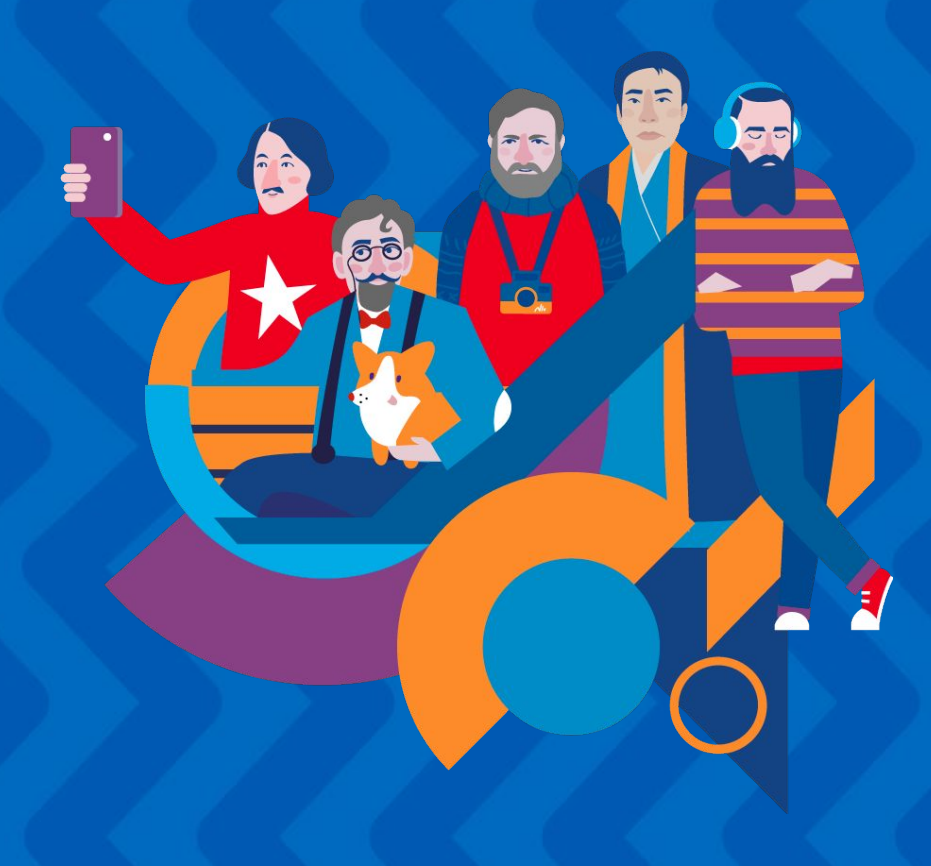

**Ответы на часто задаваемые вопросы: кураторы**

Вам нужно перейти на сайт [youngreaders.ru](http://youngreaders.ru) и нажать кнопку «Участвовать». После этого у вас откроется поле регистрации, пройдите ее и заполните ваш профиль. Как только вы заполните профиль, вам станет доступен личный кабинет куратора.

Кураторам прошлых лет также необходимо зайти в свой личный кабинет, проверить свои данные и создать новый этап конкурса.

**Если я ранее был(а) куратором, мне надо регистрироваться заново?**

Нет, вам нужно войти в ваш личный кабинет и актуализировать информацию.

**При регистрации на российский конкурс нет в списке России/при регистрации на международный конкурса нет моей страны в списке**

Вы регистрируетесь не на тот конкурс. Вам нужно написать на почту [pochta@youngreaders.ru,](mailto:pochta@youngreaders.ru) указать ваш электронный адрес, указанный при регистрации и сообщить об этом. Мы удалим вашу регистрацию, и вы сможете начать её заново на нужный конкурс.

**Я зарегистрировался как куратор, что дальше?**

Вам нужно проверить информацию в личном кабинете: все ваши данные должны быть указаны корректно, чтобы участники могли с вами связаться. Добавьте информацию о месте проведения этапа конкурса и создайте этап. Лучше это сделать как можно раньше, чтобы он отобразился в личных кабинетах участников вашего этапа.

**Можно ли быть куратором нескольких уровней этапа одновременно? (с одной регистрацией). Например, классный и школьный этап.**

Да, это возможно.

Вы можете добавить несколько ролей и удалить лишнюю роль в своем личном кабинете.

Раздел «Мой профиль» - блок «Моя роль» - кнопка «Добавить/удалить»

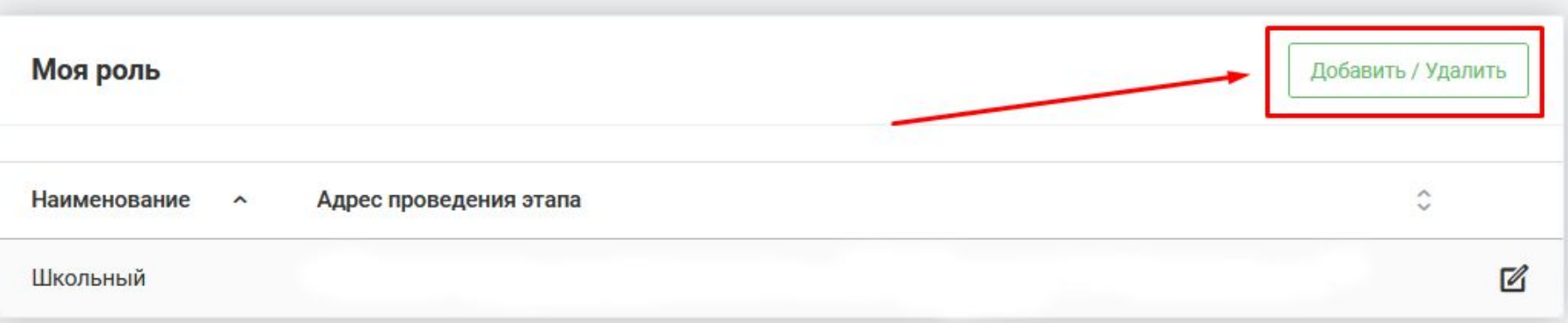

**Может ли один человек (одна регистрация с одной электронной почты) быть куратором нескольких классов.**

Да, это возможно.

Вам необходимо будет создать отдельный этап на каждый классный этап конкурса. При создании этапа вы укажете нужную литеру. После этого участники с таким же классом и литерой должны появиться в разделе «Мои участники».

**Если у нас не школа (например, Дом культуры), как нам проводить этап?**

Вам необходимо зарегистрироваться на сайте и создать школьный этап конкурса.

**У нас все готовы участвовать, можем ли мы провести этап раньше Календарного плана?**

Все этапы должны проводиться в сроки по положению.

Кроме того классные, школьные районные кураторы и участники могут регистрироваться до **25.01.24 г.**, поэтому первые (классные этапы) начинаются не ранее **10.02.24 г.**

**Что делать, если я не успею зарегистрироваться? Будет продление регистрации?**

Нет, и участники и кураторы должны успеть пройти регистрацию на сайте до **25.01.24 г.**

**Как проверить, что участники из моей школы зарегистрировались?**

После создания этапа вам нужно собрать участников в карточке этапа и проверить по списку.

**Могу ли я авторизовать участника самостоятельно?**

Да, если вы отредактировали карточку участника и актуализировали данные, участник считается авторизованным на новый сезон.

**Смогу ли я найти участников прошлых сезонов?**

Да, в разделе «Участники прошлых сезонов», кроме сезона 2022 года.

Вам необходимо зайти в раздел меню «Этапы», щелкнуть 2 раза на свой этап, у вас откроется несколько вкладок.

Во вкладке «Участники» вам нужно нажать на кнопку «Собрать участников» если нижестоящий этап не проводился или «Собрать победителей», если нижестоящий этап проведен и победители его отмечены в его отчетности.

Во вкладку «Жюри» нужно вписать данные членов жюри.

Во вкладку «Отчетность» загрузить отчетные материалы (фотографии, оценочные листы, итоговые протоколы), там же отметить победителей. **В каком формате необходимо загружать фотографии в отчётность?**

Только jpg и png. Другие форматы система не даст вам загрузить. Вы можете загрузить не более 10 фотографий, вес каждого файла - не более 5 мб.

**Где найти материалы для презентации конкурса?**

В личном кабинете на главной странице в разделе «материалы конкурса».

**Где найти дипломы?**

Благодарности и дипломы размещены в личных кабинетах кураторов в созданном этапе в разделе «Материалы конкурса», а также на главной странице профиля. Они будут доступны ближе к дате проведения этапов.

## **Моего учреждения нет в базе, что делать?**

Если вы на 100% уверены, что вашей школы нет в справочнике, вам нужно ввести данные своей школы и отправить их на модерацию.

Это можно сделать при регистрации или в личном кабинете в разделе «мой профиль», блок «моя роль».

Обработка запроса может занимать до 5 рабочих дней.

Пожалуйста, не дублируйте свой запрос! Вам придет сообщение на адрес электронной почты, указанный при регистрации.

### **Я не вижу своего участника, что делать?**

Если и вы и участник зарегистрированы верно - вы должны автоматически увидеть друг друга.

Если вы не видите кого-то из участников, то могут быть следующие причины:

### 1. Не совпадают профили

Нужно проверить правильность и идентичность выбора Региона – Района – Населенного пункта – Школы-Класса-Литеры.

#### 2. Не создан этап

Если профиль проверен, ошибки не выявлены, но текущий этап у вас и у учеников, по-прежнему не определен, и вы друг друга не видите, значит нужно создать этап.

# **Я не вижу своего участника, что делать?**

## 3. Участник не авторизован

Участник не входил в личный кабинет, следовательно, не авторизовался для участия в новом году. Такого участника вы не увидите у себя в кабинете после создания этапа. Участнику нужно авторизовать на новый сезон, либо вы теперь можете сделать это самостоятельно.

# 4. Вы не собрали участников

После того, как вы сверили профили, создали этап своего уровня и все участники авторизовались, **ВАЖНО**: нажать вкладку в разделе этап: «Собрать участников» необходимо обновлять её регулярно, так как участники могут отображаться не сразу.